整批掃描使用說明

1.掃描前,請先將電源打開;若燈號為綠燈,表示電源已開。

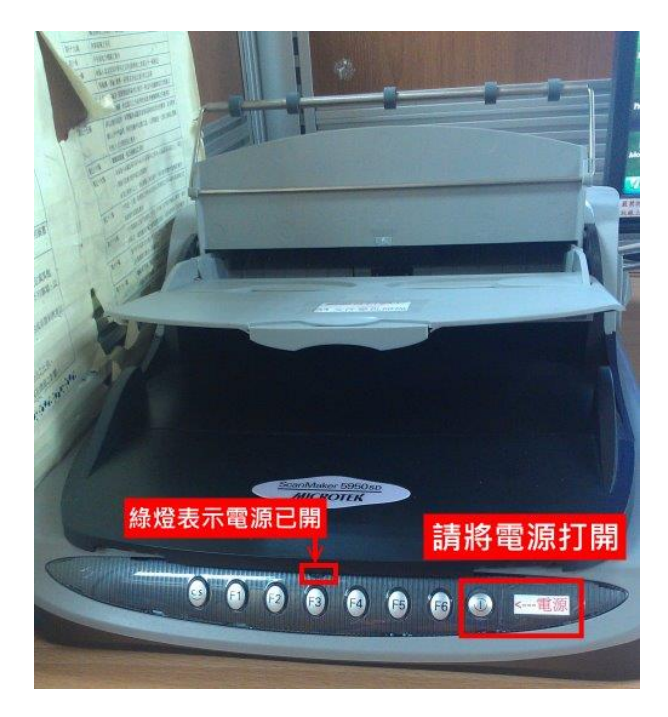

2.將圖中捍子往上拉,要掃描的資料【正面朝上】。

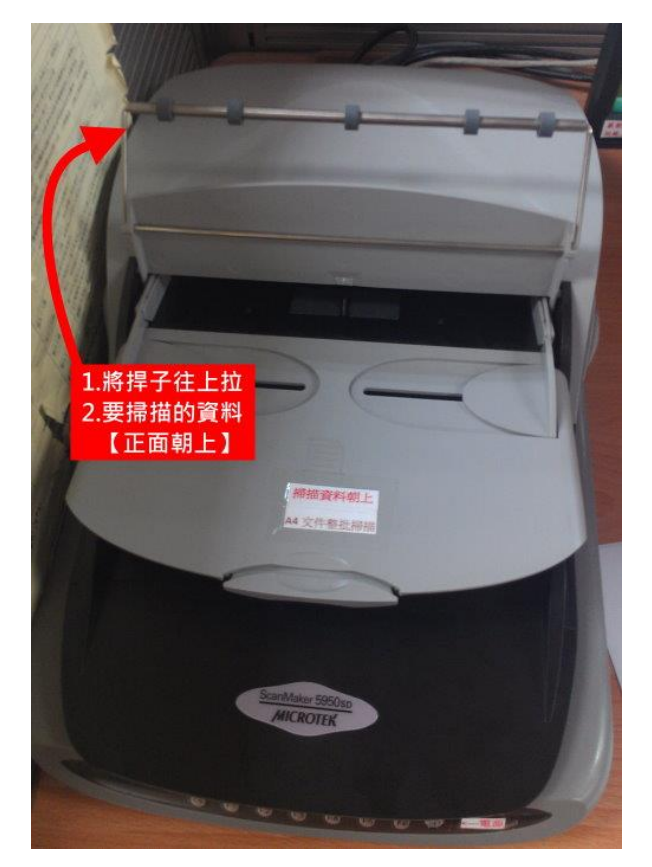

3.資料放上後再將捍子放下 4.點選桌面上的【Adobe Acrobat Pro】,開始掃瞄。

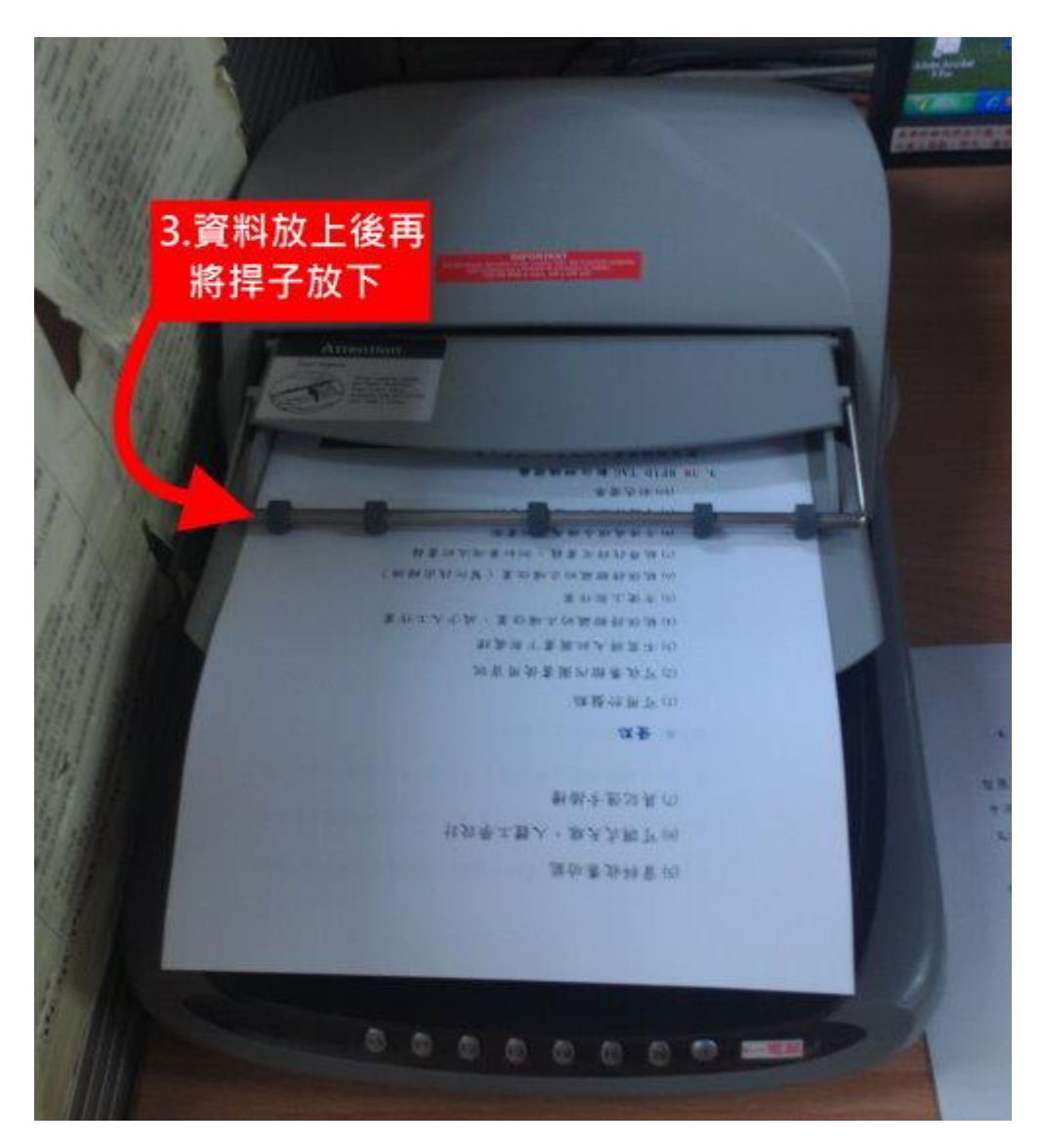

Adobe Acrobat Pro

1.點選【建立】> 【從掃描器建立 PDF】【>選擇欲掃描檔案之類型】

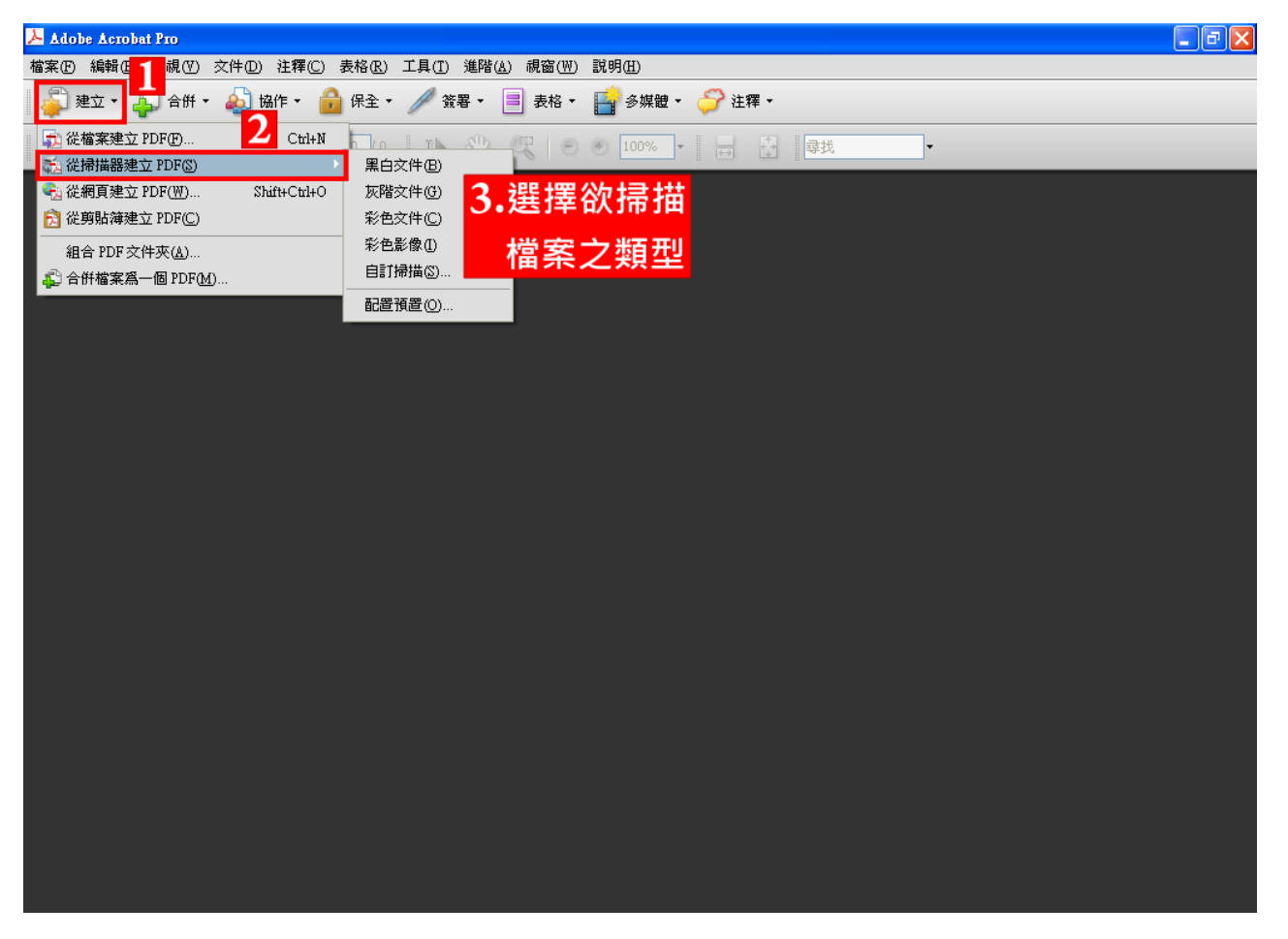

掃描中...

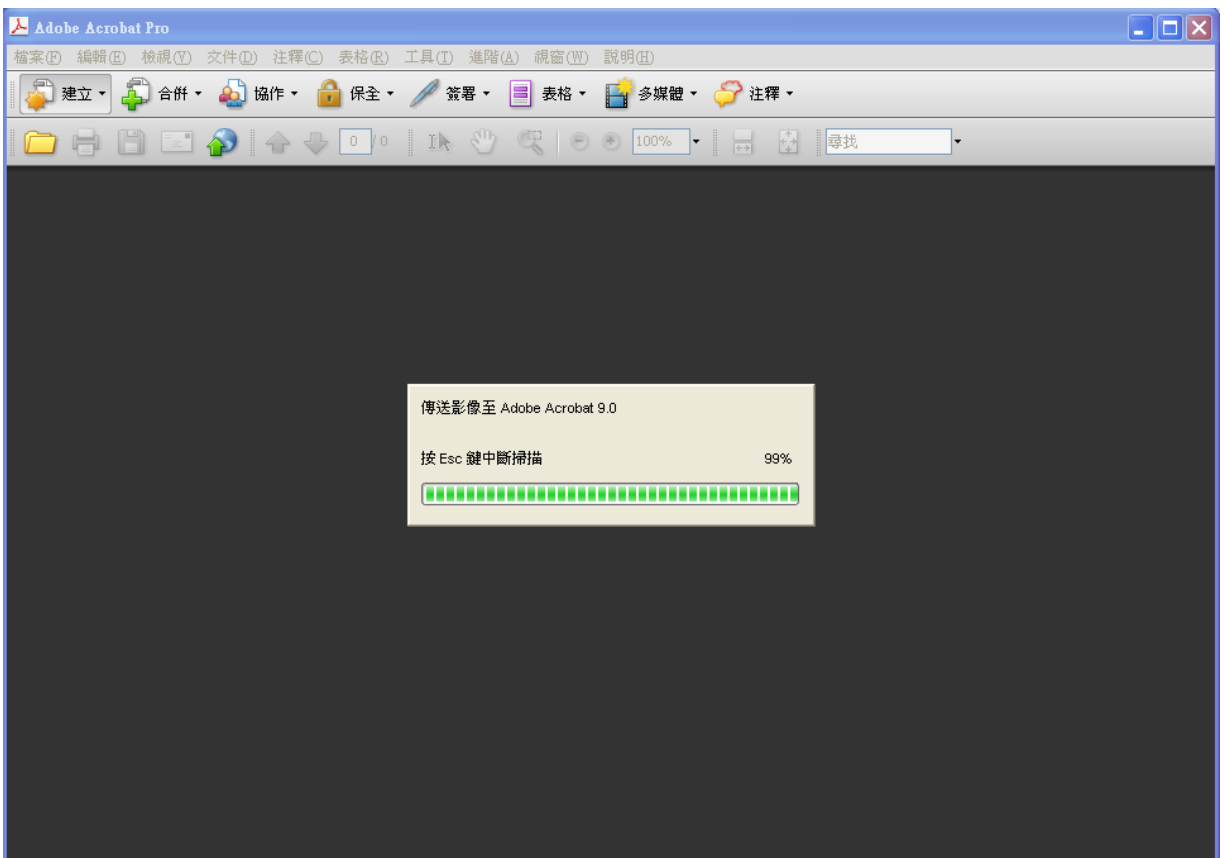

## 【掃描已完成】 > 【確定】

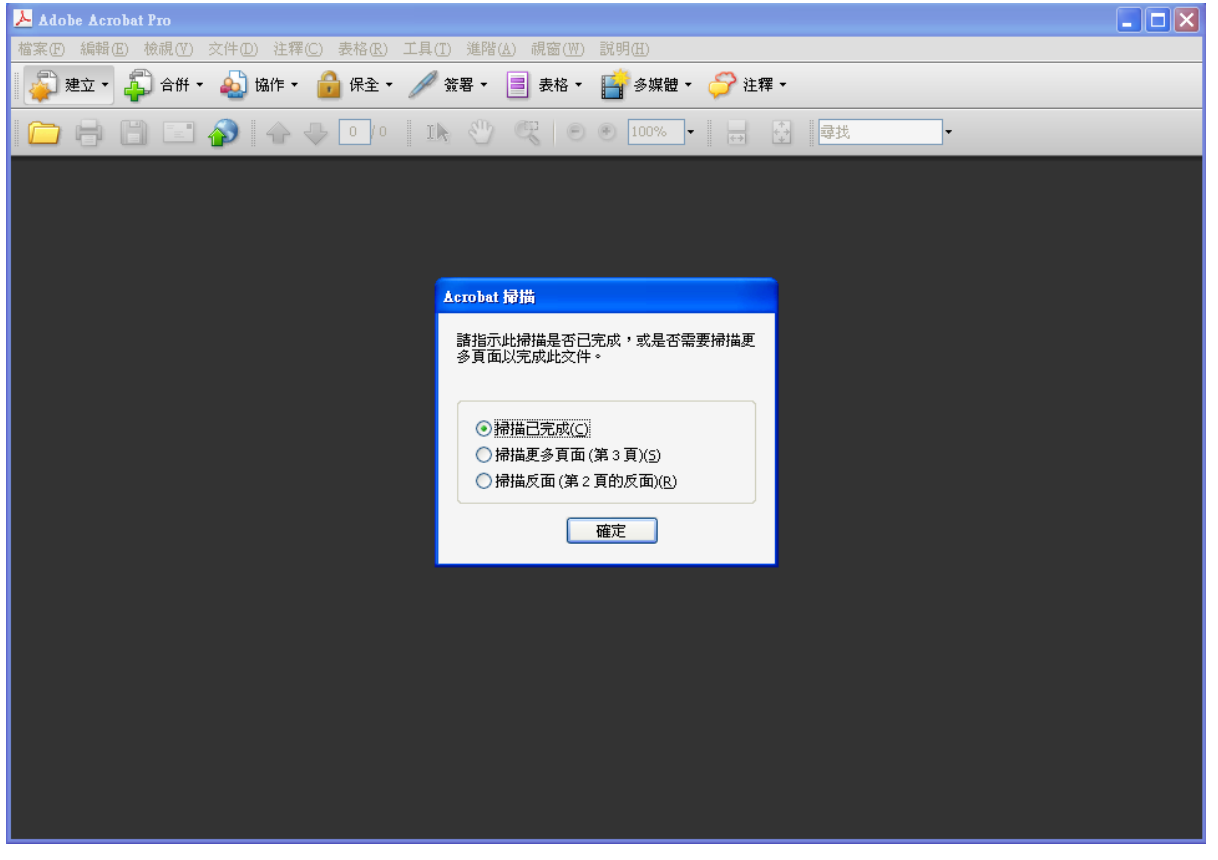

## 若掃描完成的資料方向錯誤時

|    | <b>画未命名 PDF - Adobe Acrobat Pro</b> |                                                             | $\Box$ e $\times$ |
|----|-------------------------------------|-------------------------------------------------------------|-------------------|
|    |                                     | 檔案(F) 編輯(E) 檢視(Y) 交件(D) 注釋(C) 表格(R) 工具(T) 進階(A) 視窗(W) 說明(H) |                   |
|    |                                     | ■ 建立・ ● 合併・ ● 協作・ ● 保全・ / 簽署・ ■ 表格・ ■ 多媒體・ ● 注釋・            |                   |
|    |                                     | ■尋找                                                         |                   |
| ۱Ë | $\vert \bullet \vert$<br>頁面         |                                                             | $\lambda$         |
| 鵰  | ●<br>俞                              | $-L$ -                                                      |                   |
| V  | G<br>$\mathbf{1}$                   |                                                             |                   |
|    | E                                   | (對選的薪受掛號)象訊的姪一座讀書圖與贏額(8)                                    |                   |
|    | $\overline{2}$                      | (主發眾計的容財不良致) 競異效長, 容眛強系良思與 (7)                              |                   |
|    |                                     | 戏更 · 五對下排資 (a)                                              |                   |
|    |                                     | 国别良效(c)                                                     |                   |
|    |                                     | 株貧的委員卦翻斟雞(4)                                                |                   |
|    |                                     | 熟龄科苹性需不(E)                                                  |                   |
|    |                                     | H晶片 冬 艰 惊 部 同 下 (S)                                         |                   |
|    |                                     | 缺常非間和难能特資(I)                                                |                   |
| ę, |                                     | 電量 ⇒                                                        |                   |
| O  |                                     | 容眛全宗郗細全安與臉系全安書圖的用動他前目與(4)                                   |                   |

點選【文件】 > 【旋轉頁面】

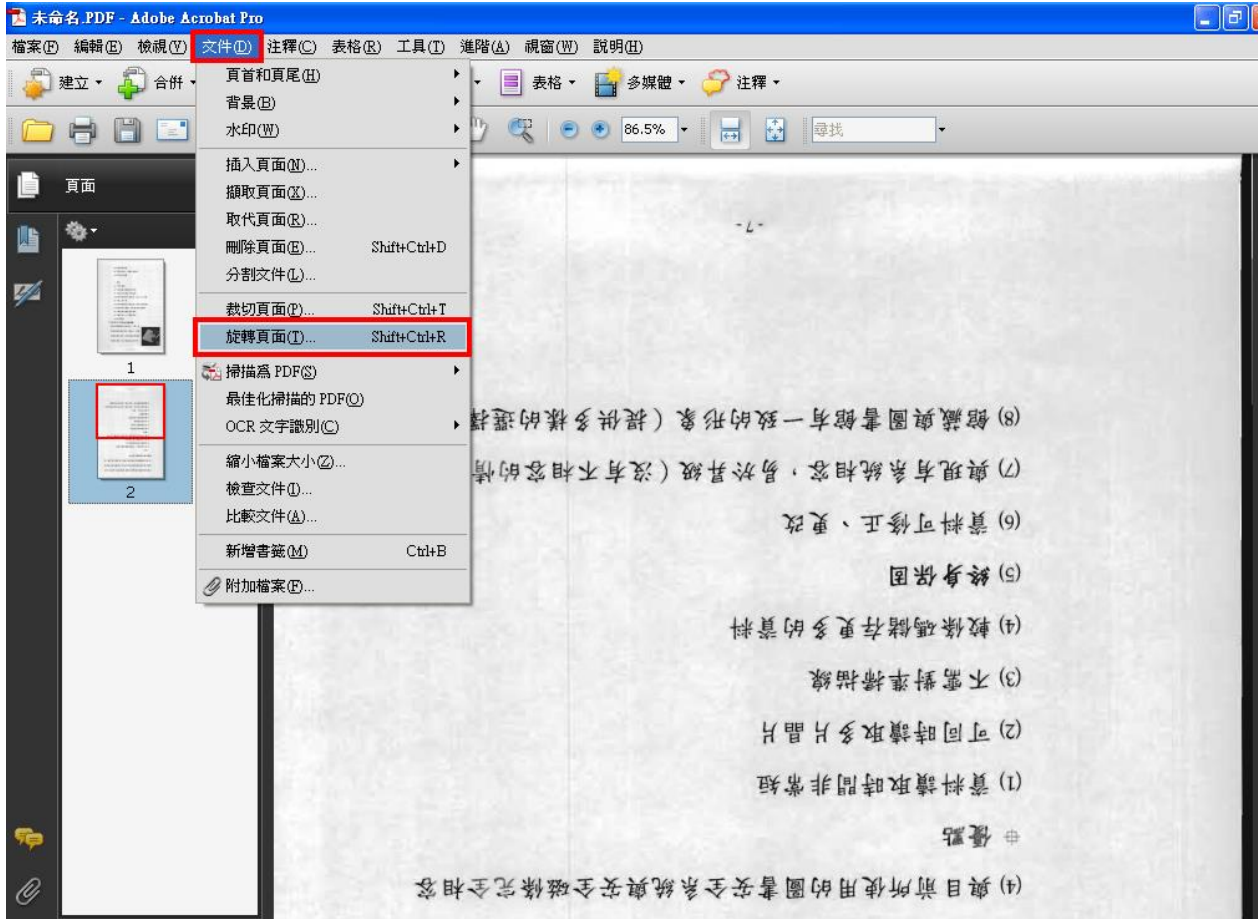

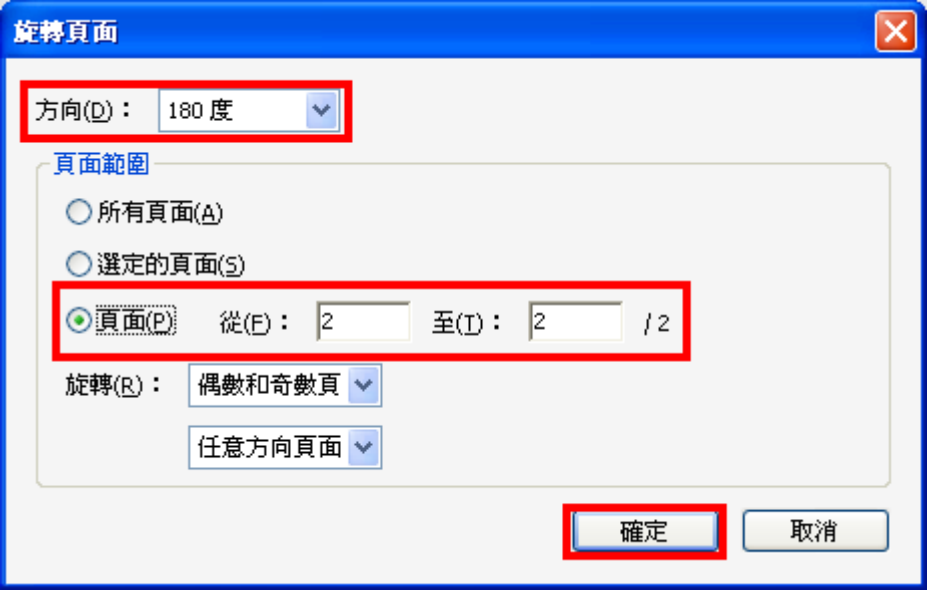

選擇遊轉【方向】 & 【頁面】 > 【確定】即可。